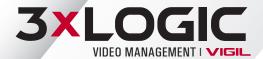

## What's New in VIGIL 11.5?

## **VIGIL Server**

VIGIL Server 64-bit

VIGIL 11.5 will introduce VIGIL Server 64-bit. This will allow 3xLOGIC to continue to provide the most innovative and cutting-edge VMS feature set available.

VIGIL Server as a Service

In v11.5, Server has been converted to a service. As a result, the VIGIL Server desktop UI has been eliminated. VIGIL Server Advanced Settings are accessible via double-clicking on the VIGIL Server icon in the system tray. Login is still required to access VIGIL Server settings. Shared tools and settings that were accessible from both Client and Server can now be accessed in their respective locations in the VIGIL Client UI.

VISIX Gen III Support

VIGIL Server 11.5 features full support for the latest VISIX Gen III line of cameras and new Gen III capture cards.

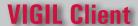

Dual VIGIL Client Themes Now Available

After switching VIGIL Client to a dark theme in VIGIL 11, 3xLOGIC has included the ability to toggle between dark and classic light theme in VIGIL Client 11.5.

VISIX Gen III Camera Video Stream Settings

Camera Video Stream Settings formerly accessible only via a camera's browser UI can now be edited under Server Settings > Camera Settings Tab for new VISIX Gen III Cameras. Available settings include CODEC, Resolution, FPS, GOP and more.

UI, Performance and Stability Improvements

## VIGIL VCM

- New Monitoring Criteria:
  - Monitor MAC Address
  - Analog Settings Utility Version
  - Sites with Email Alert(s) Enabled.
- Monitor Recording Cameras Functionality Expanded :

VCM can now trigger a warning when the expected number of cameras have stopped recording for a predefined amount of time (in minutes) or polls.

Suspend Job

Users can now suspend jobs that appear to have failed or stalled. A job can be resumed when corrective steps have been taken.

Health Monitor Column Width and Ordering Now User Persistent

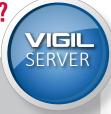

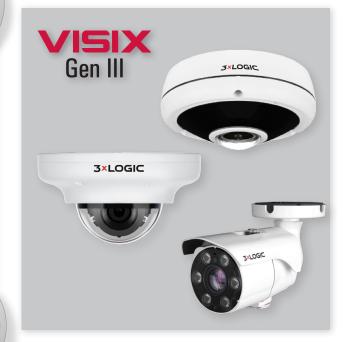

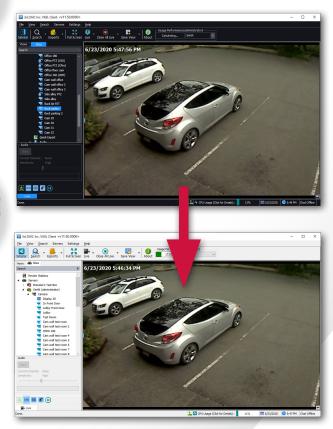

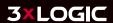